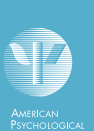

#### **Quick** Reference Guide

**PA DATABASES & ELECTRONIC RESOURCE** 

**PsycINFO®** is an electronic bibliographic database that provides abstracts and citations for the scholarly literature in the field of psychology and behavioral sciences. It contains over 4 million references of peerreviewed literature from the early 1800s to the present.

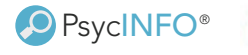

**EBSCOhost** 

## About this Guide

Access EBSCO*host* through your library's website. If you need assistance, please contact your librarian.

This quick reference guide will demonstrate how to search PsycINFO on the EBSCO*host* platform in **Advanced Search** mode.

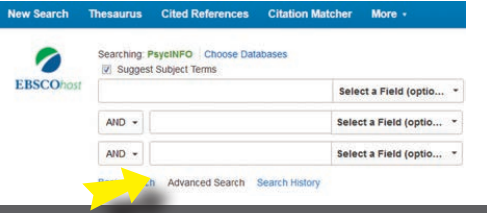

#### Search Basics

**Boolean Operators** (And, Or, Not) combine search terms to narrow or broaden results.

**Wildcard (#):** The "#" replaces any extra characters that may appear in alternative spellings. For example, "colo#r" finds both color and colour.

**Wildcard (?):** The "?" replaces one character, for example **ne?t** finds neat, nest, or next, but will not find net.

**Truncation (\*):** The "\*" replaces any number of characters and will find all forms of a word root, for example, **therap\*** finds therap**y**, therap**ies**, therap**ist**, therap**ists**, therap**eutic**, therap**eutically**, etc.

# Definitions of Selected Fields

**Default Field:** automatically search Abstract, Author, Keywords, Classification Codes, Subjects, Title and Translated Title.

**AB Abstract:** brief summary of the article

**AF Author Affiliation:** institutional affiliation of authors

**KW Keywords:** natural language terms describing document's content

**PB Publisher:** organization/company that publishes the journal or book

**TM Tests & Measures:** lists the tests used in the methodology of a study

#### Source Search (Journal/Book Title)

Enter the journal title or book title in the search box. Choose **SO Publication Name** from the drop-down list.

For example, typing "American Psychologist" will bring back results from that journal.

American Psychologist

SO Publication Name

# Subject (Index Term) Search

Index Terms are taken from the *Thesaurus of Psychological Index Terms*. The *Thesaurus* provides the controlled vocabulary for the database.

In EBSCO*host*, Index Terms are referred to as Subjects. Select **SU Subjects** from the drop-down list and enter your search terms in the search box.

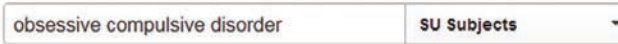

You can access the *Thesaurus of Psychological Index Terms* by clicking on the Thesaurus link.

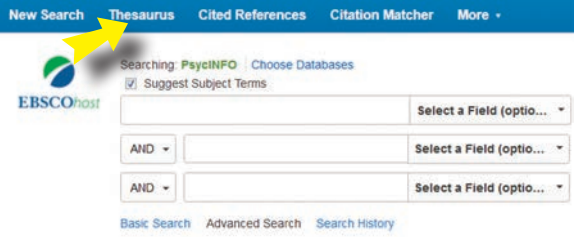

## Cited References

Cited Reference searching allows you to find out what other research has cited a particular article.

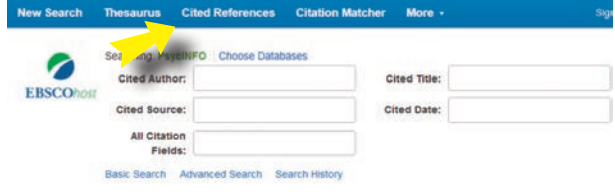

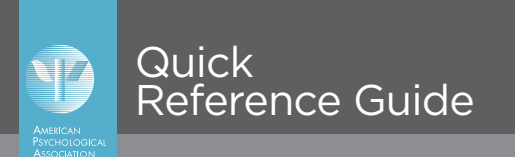

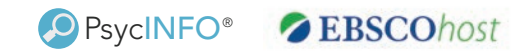

## How to Limit Your Search

Below are examples of options that are available to help you focus your search. If you scroll down past the fielded search you will find these limiters, and more.

**Age Group:** the age of human research subjects.

**Document Type:** document types, such as bibliography, editorial, review, etc.

**Methodology:** the methodology used in a research study, such as literature review, meta analysis, etc.

**Population Group:** the group of subjects (human, animal, female, male, etc).

**Publication Type:** specific publication types, including peer reviewed journal, encyclopedia, etc.

#### Record Display

The record displays a wealth of bibliographic data, including the title, author(s), author contact information, abstract, publication source, publisher, ISSN, language, keywords, digital object identifier, and much more.

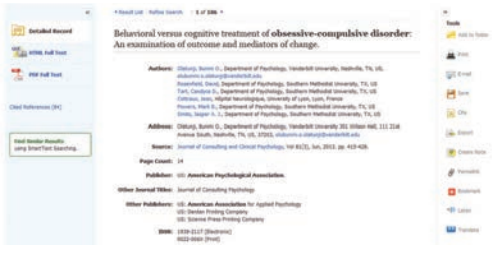

## Print/Save/Email

Add any items you are interested in to your folder by clicking the folder icon next to the item's title.

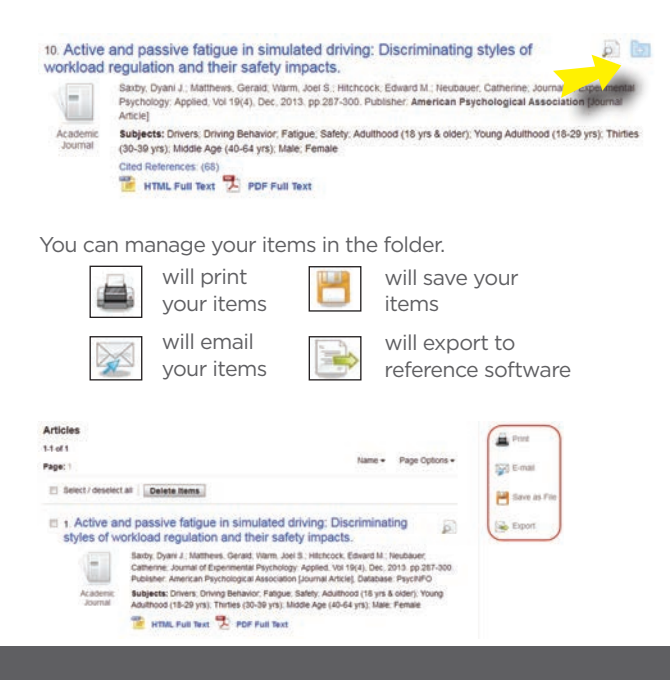

## My EBSCO*host*

Click Sign In to My EBSCO*host* to create a free personalized area for saving searches, journal alerts, and much more.

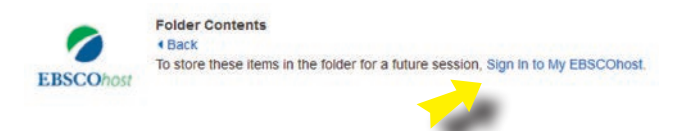

## Search History/Alerts

Click the Search History link to combine recent searches with AND or OR Boolean operators. You can also save searches to My EBSCO*host* and use them to create alerts for new results.

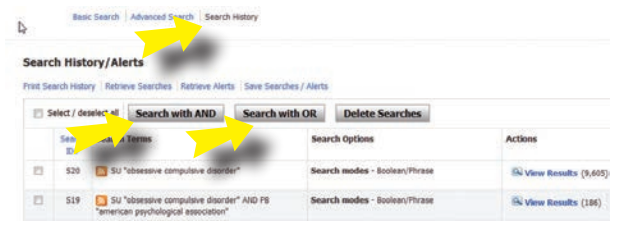

#### Citation Matcher

Click the Citation Matcher link to find citations.

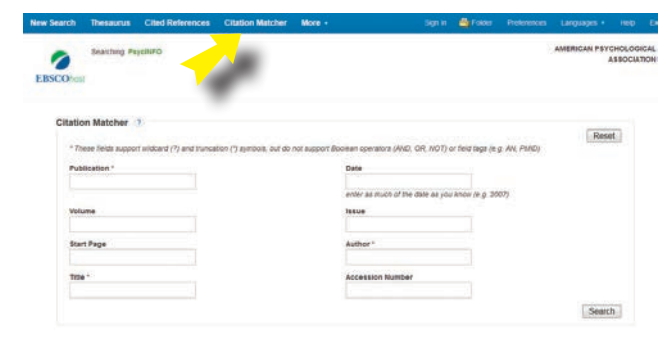

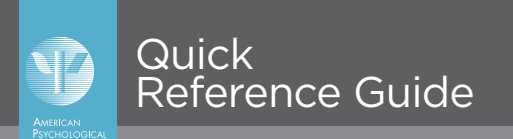

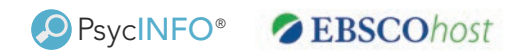

## Training and Search Help

APA provides PsycINFO training, including search guides, webinar schedules, tutorials, and more at

<http://www.apa.org/pubs/databases/training/index.aspx>

Take a look at our training tutorials for PsycINFO and other APA Databases on EBSCO*host*:

<http://bit.ly/APAonEBSCOhost>

Additional assistance on searching EBSCO*host* databases is available from the Help link in the top toolbar.

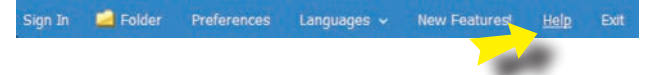

For additional tutorials, user guides and training materials, visit

<http://support.ebsco.com/>

V AMERICAN PSYCHOLOGICAL ASSOCIATION

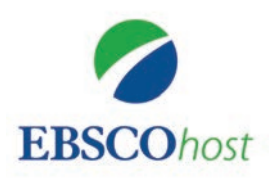

10 Estes Street Ipswich, MA 01938 Phone: (800) 653-2726 (978) 356-6500

<http://support.ebsco.com/> [training/tutorials.php](http://support.ebsco.com/)

#### December 2015

NO AMERICAN PSYCHOLOGICAL ASSOCIATION

877.236.2941 or 202.336.5648 | TDD/TTY 202.336.5633 [psycinfo@apa.org](mailto:psycinfo@apa.org) | <www.apa.org/pubs/databases>